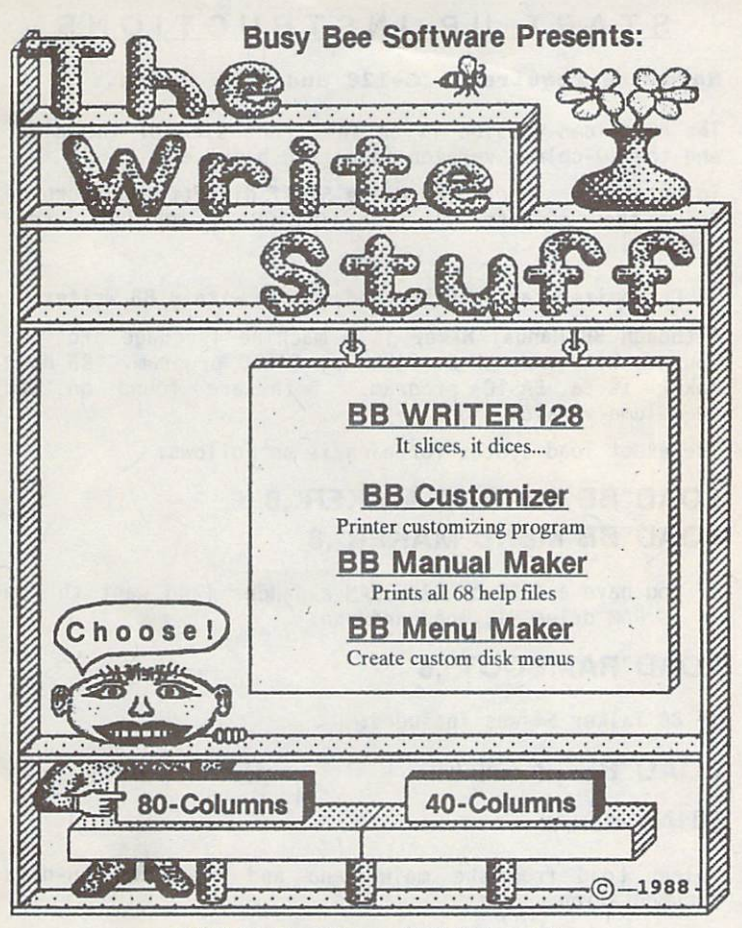

1988 Busy Bee Software. All Rights Reserved.

## START UP INSTRUCTIONS

#### Hardware required: C-128 and disk drive.

The 80-column version is on the front side of the disk, and the 40-column version is on the back.

To autoboot: Insert The Write Stuff diskette and turn on drive then computer or type L0AD"BB",8 <RETURN>, then RUN.

BB Customizer can only be loaded from within BB Writer.

Although BB Manual Maker is a machine language program, you can LOAD and RUN it like any BASIC program. BB Menu Maker is a BASIC program. Both are found on the 40-column version side.

The exact load syntax for each is as follows:

# LOAD"BB MANUAL MAKER",8 LOAD "BB MENU MAKER",8

If you have a 1700 or 1750 RAM expander (and want to use it as RAM drive 9), load and run:

## LOAD"RAMBOOT",8

If BB Talker 64 was included:

LOAD"BB",8 <RETURN>

## RUN <RETURN>

Select Load from the main menu and read the on-disk documentation.

# GETTING STARTED

when **bb writer** has loaded, you will see a cursor flashing in the upper left corner of the screen. The flashing cursor means you are in edit mode and BB Writer is waiting for you to begin typing. At the bottom of the screen will be a message: "Press for Menu." Most keys work normally, but if you press the up-arrow key (next to the RETURN key) the cursor will jump to the bar menu at the top of the screen. You can then use the cursor (CRSR) Keys or a joystick to select one of the five main menu options:

## Help Edit Print Save Load

The 80-column version offers additional options. If, in edit mode, you press SHIFT & C at the same time, a help screen will appear which summarizes information needed by beginners for doing basic word processing. The first menu option, "Help," calls up help menus which allow you to select from the 68 help files on disk. The help files summarize information covered by the on-disk tutorials and should be used for reference only. First-time users, therefore, should NOT select "Help," but should select "Load" and read the tutorials first. The tutorials are BB text files and may be loaded, viewed, and printed.

To do basic word processing you need only read two of the many tutorials: "Getting Started" and "Editing by Menu". Experienced users, eager to try out some of the many advanced features, should also be sure to read the tutorials "Command Mode" and "Format Commands."

Although there is extensive on-disk documentation, it is not complete. Most users will find that use of the reference manual and keyboard overlay will make BB Writer even easier to use.

# WORD PROCESSING BY MENU

Although BB Writer is a full-featured, high productivity word processor, it is also intended for use by beginners, children, and occasional users. This flexibility was achieved by making BB Writer both menu and command driven. Menus are great for beginners, but slow down experienced users. For this reason only basic word processing features--print, load, save, edit--are menu selectible. The idea is to keep things simple and not overwhelm the novice with too many choices. In "menu mode," users can create, edit, print, save, and load documents without learning any special commands.

The following menu options are available by pressing the uparrow (T) key:

## **Help**

There are 68 help files on the disk organized under four help menus. Select the menu you want and then the file by using the CRSR keys or a joystick. Use the help files for reference and review.

## Edit

Some users may be able to get by using only the INST and DEL keys, but to transfer, copy, or delete large amounts of text, select "Edit" to: Eat text by word, sentence, or paragraph; restore text—what is eaten can be regurgitated; clear text by erasing all text above or below the cursor.

## Print

Select "Print" to send text to your printer or to an 80 column screen for previewing. Use the Print Menu to change margins and other defaults.

#### **Save**

You'll be asked for a file name. Enter one.

## Load

Load, scratch, or rename text files.

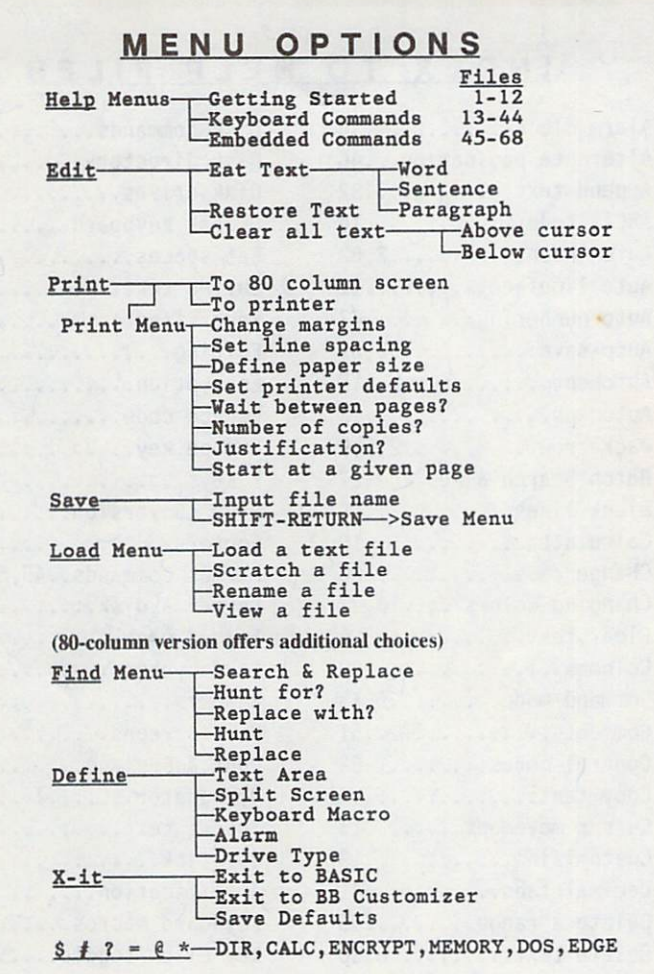

-5-

# INDEX TO ELP FILES

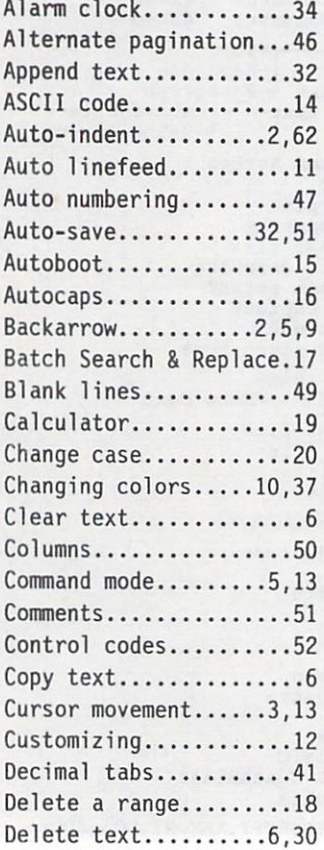

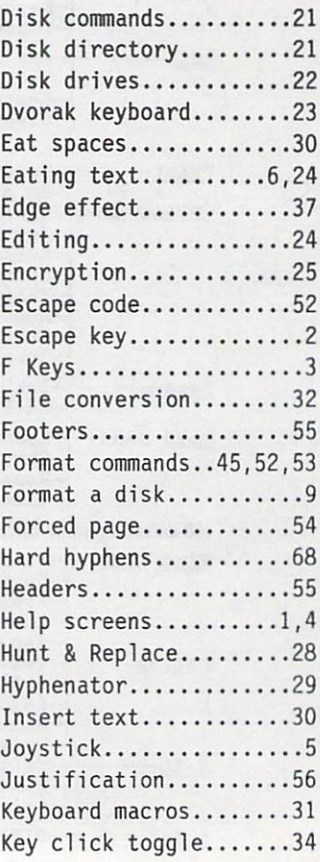

■6-

## 1-12 Getting Started 13-44 Keyboard Comnands 45-68 Embedded Comnands

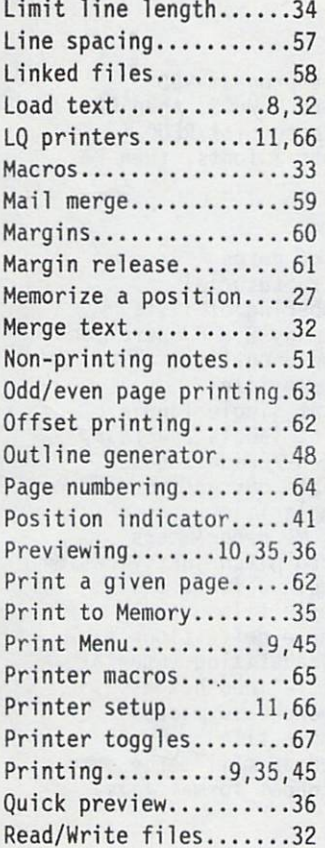

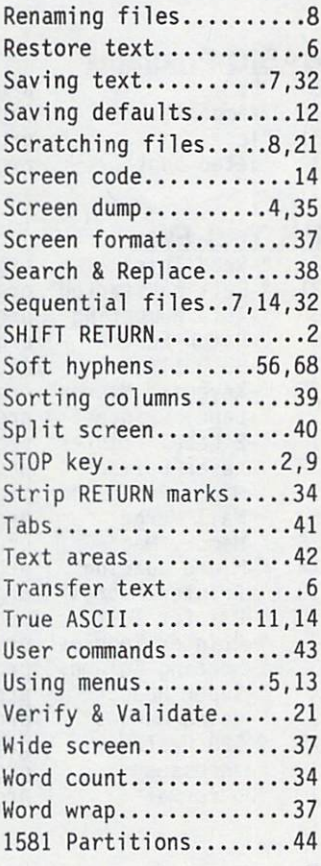

## SIDE 1: 80-COLUMN VERSION Directory of BASIC, Sample & Tutorial files

# BASIC Programs

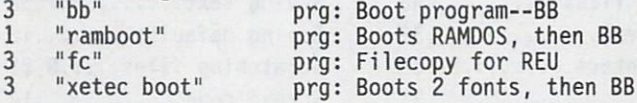

# BB Text Files

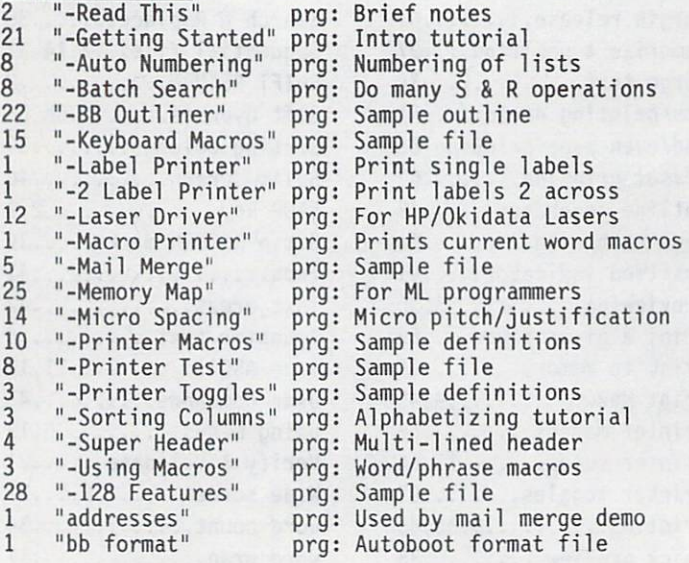

## SIDE 2: 40-COLUMN VERSION Directory of BASIC, Sample & Tutorial Files

# BASIC Programs

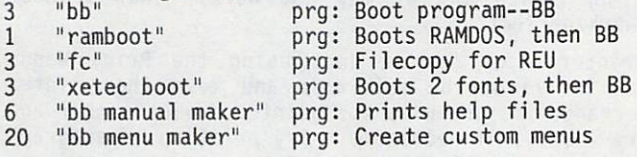

## BB Text Files

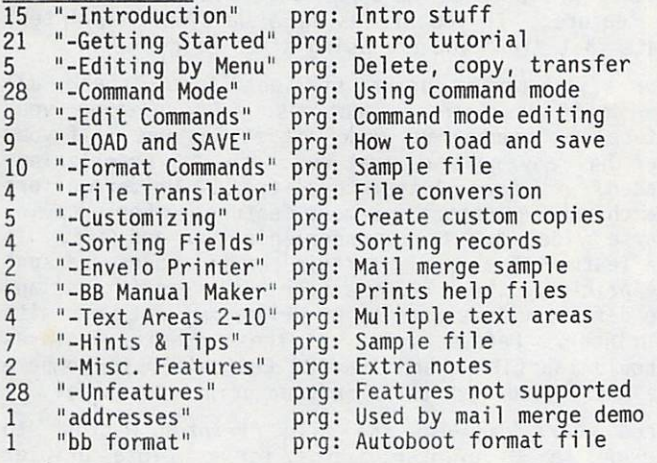

# PRINTER SETUP

BB Writer is setup for a Commodore 1525 or MPS-801 printer. If you have an interface that emulates a 1525 printer, then, except for non-1525 features like underlining (which may or may not work), your printer should work perfectly.

Basic printer setup can be done using the Print Menu. Select "Print" from the main menu and move the pointer down to change the defaults for printer device number and secondary address if necessary. Try printing a paragraph of straight text. If all text prints on the same line, turn on the auto linefeed option. If lower case characters are printed in upper case, turn on the true ASCII feature. If you are using daisywheel printer, indicate that "Yes" you are using "LQ Printer."

If you still cannot print straight text, check all printer and interface connections. Try putting your interface in "transparent mode" if it has one. If your printer has any special features such as underlining, boldfaced, or near letter quality, BB Writer offers single character support for most features. For example, a reverse video "u" turns underlining on and off. To turn a feature on and off, certain control codes are sent to the printer. These codes differ between printers, and so the default values used by BB Writer may not work with your printer. Before trying out these special features you should tap CTRL,x and load BB Customizer to compare the values listed with those in your printer's manual.

Advanced users can use the file "Printer Macros" to define up to 32 printer macros for complete printer control. See the tutorial on "Format Commands," and try printing the file "Printer Test."

## EMBEDDED (RVS) COMMANDS

Alternate pagination b Boldface toggle c Centering toggle Double-width Emphasized print Forced page i Italics toggle j Justification toggle Linked file m Margin release n Non-printing note LQ/Draft toggle r Right alignment Reverse field toggle s Subscript 1 character S Superscript 1 letter u Underlining toggle Wait...pause printing External file Condensed print toggle - Soft hyphen - Hard hyphen Escape code CHR\$(27) # Print page # ## Print Roman nuerals 10:linked file xO:mai1 merge data 1=27,53,27,15 (macro) 1=E&124X (ASCII macro) u=27,45,1:27,45,0 (tog)

#### CTRL 1 formats CTRL 2 formats

ai5 Auto-indent ai-5 Outdent paragraphs bl4 Blank Lines bmlO Bottom Margin cmO Column Margin fo5; Footer fp5 Forced Page he5; Header hl8 Header/Footer 1m hr8 Header/Footer rm lmlO Left Margin lm+5 Left Margin+5 lm-5 Left Margin-5 lsl Line Spacing mr4 Margin Release lm-4 oel Odd/Even page print of20 Offset all text  $of 10$  Offset odd # pages ou7 Outliner on ouO Outliner off pi66 Paper Length pnl Page Number pp4 Print Page ptO Pitch—micro pw80 Paper Width rmlO Right Margin rm+5 Right Margin+5 rm-5 Right Margin-5 sa7 Secondary Address tmlO Top Margin <1> Form-fill marker

# KEYBOARD COMMANDS

(To enter Command mode: Tap Cikl Key.)

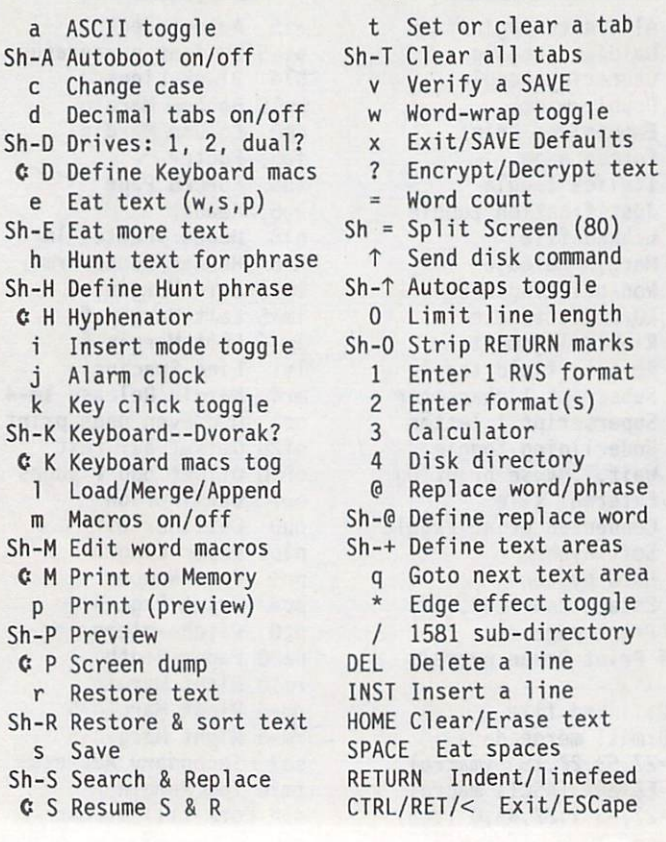